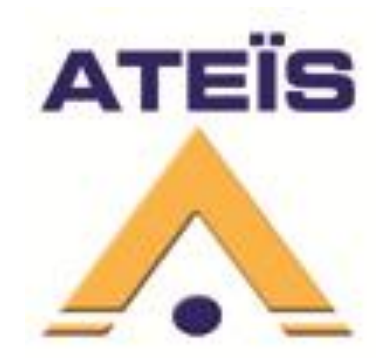

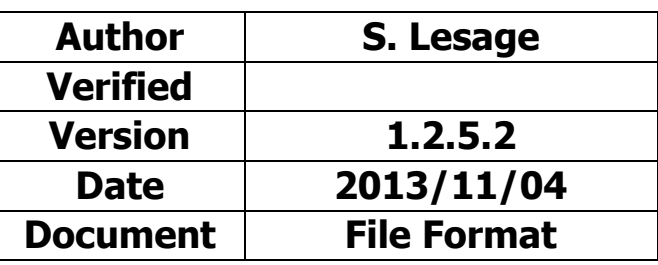

# **PMIP-D and Vox@D GUI configuration**

# **Table of contents**

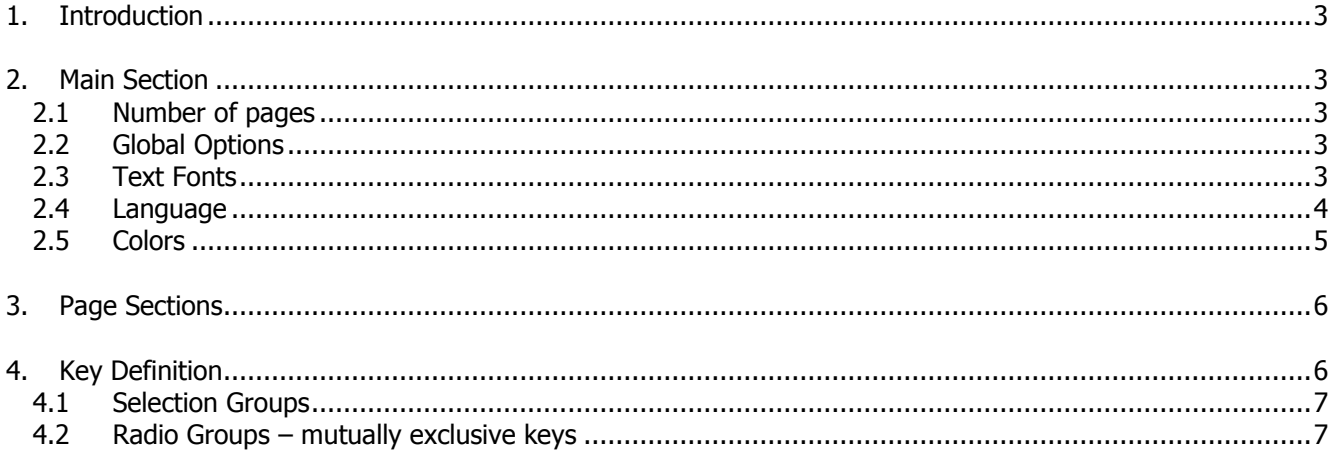

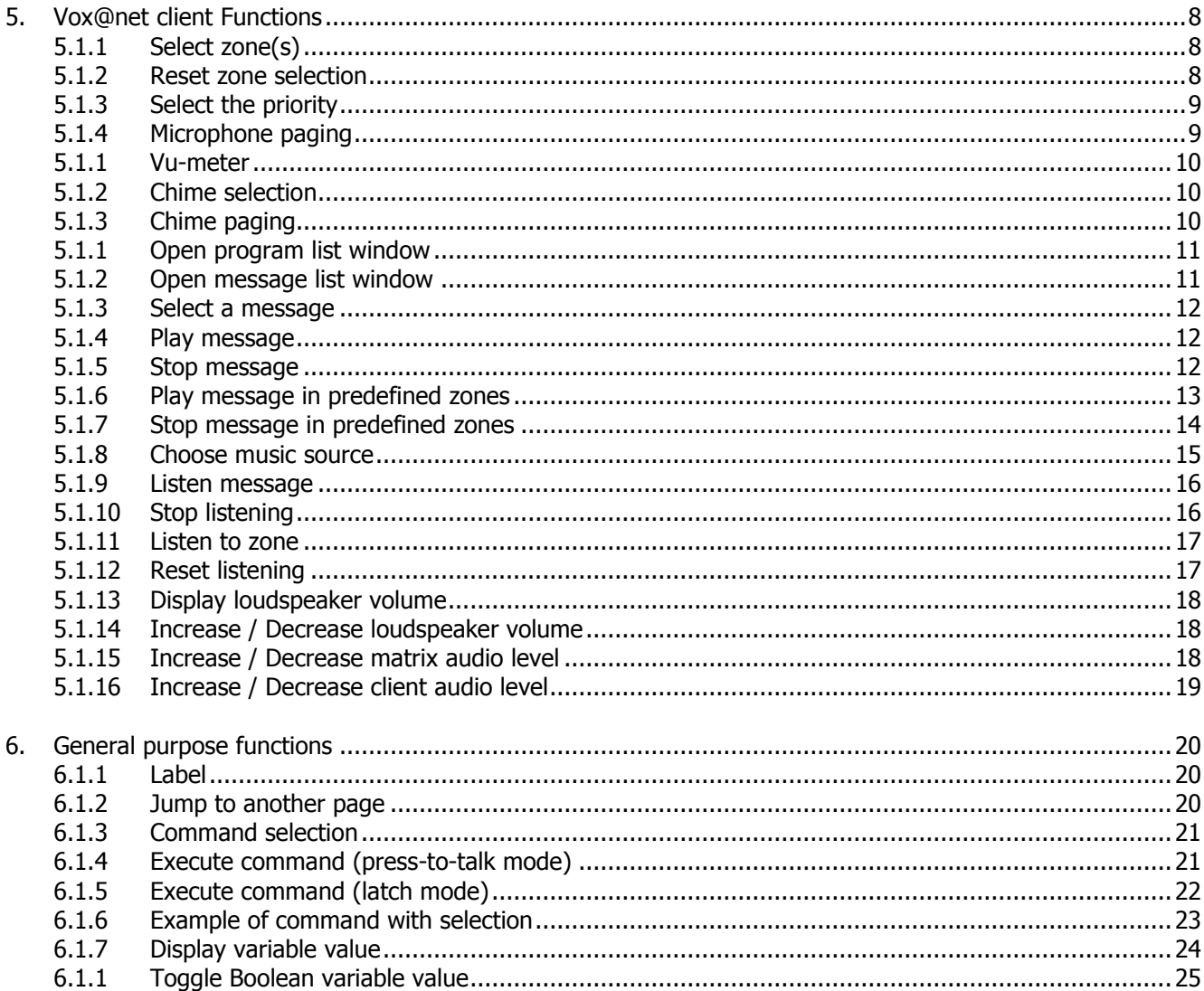

# <span id="page-2-0"></span>**1. Introduction**

The PMIP-D or Vox@D Graphical User Interface is made of user-configurable pages of 16 keys.

You can edit your GUI directly from Vox@Net (from version 2.4.7).

You can also edit the configuration manually with any Text editor and upload it via the embedded web server, Menu Config -> GUI. (for example [http://192.168.10.159/simplegui.html\)](http://192.168.10.159/simplegui.html)

The file is plain text with a classic INI file syntax, cf. [http://en.wikipedia.org/wiki/INI\\_file.](http://en.wikipedia.org/wiki/INI_file)

The section and settings names are all case sensitive. There must be no spaces between the parameter name,  $=$  sign and the value. The last line must be ended by Line-Return.

#### <span id="page-2-1"></span>**2. Main Section**

The Main section contains global settings.

You can start the main section with:

[Main]

### <span id="page-2-2"></span>**2.1 Number of pages**

The number of pages is specified with:

NbPages=3

Then each page is defined with its own section.

#### <span id="page-2-3"></span>**2.2 Global Options**

Options are enabled with 1 and disabled with 0:

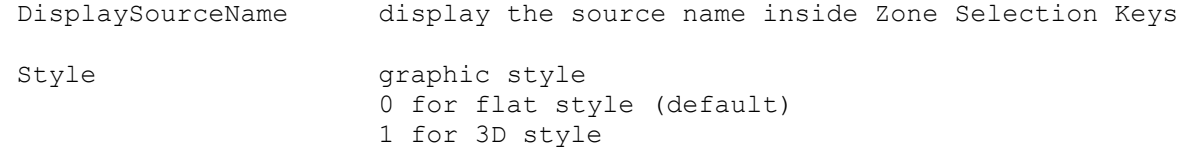

# <span id="page-2-4"></span>**2.3 Text Fonts**

You can change the predefined text size (height in pixels):

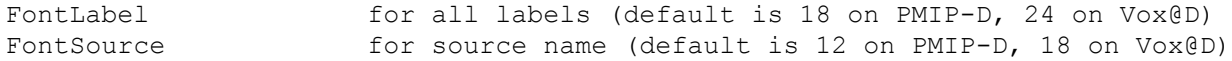

# <span id="page-3-0"></span>**2.4 Language**

Language TR for French, EN or anything else for English

# Regardless of the general language setting, all strings can be customized:

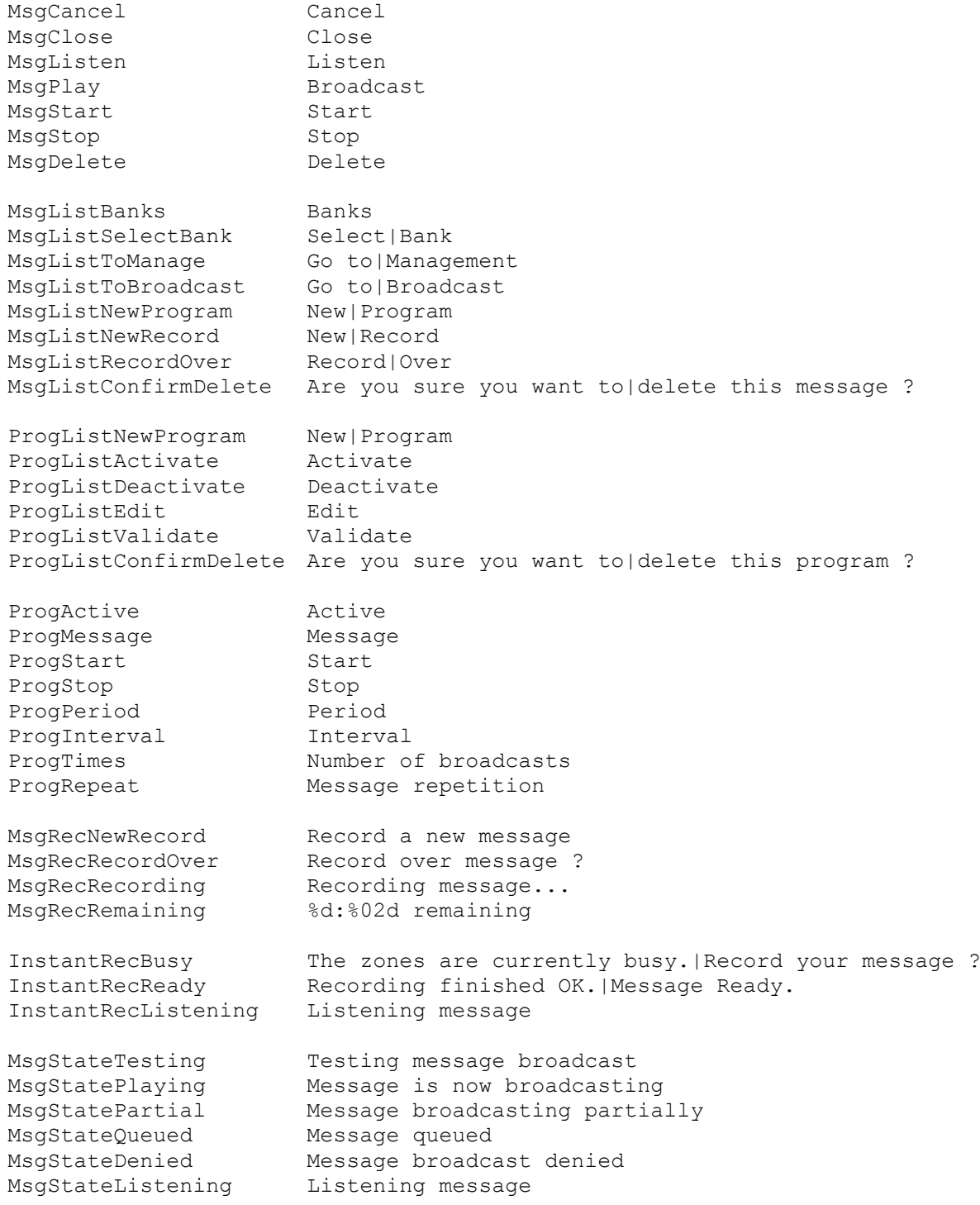

# <span id="page-4-0"></span>**2.5 Colors**

There are a lot of colors definitions, at least one for each kind of key. All these colors are predefined, but you can customize them to your needs.

A color is encoded with values between 0 and 255 for each Red, Green and Blue component. Examples:

```
ColorGongON=#ff0000 hexadecimal value start with a sharp
ColorMsg=0 255 255 decimal values separated by any character
ColorBusy=128;128, 128
```
Global color definitions:

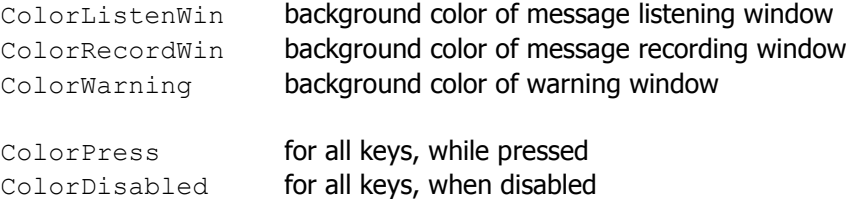

Function specific color definitions are further described for each function.

# **2.6 Scheduler programs**

You can customize the defaults value used when creating a new scheduled program:

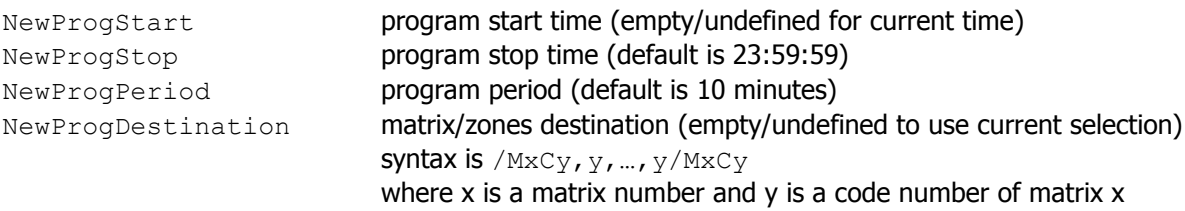

This setting is used when editing any program:

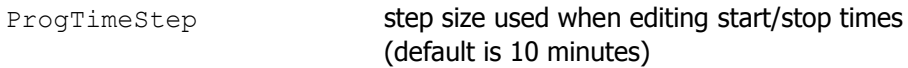

### Examples:

```
NewProgStart=
NewProgStop=21:00:00
NewProgPeriod=00:12:34
ProgTimeStep=00:06:00
NewProgDestination=/M1C1,2/M3C4
```
# <span id="page-5-0"></span>**3. Page Sections**

The page sections contain key definitions for each page. You start a page section with:

[PageX]

Where X is a decimal number from 1 to  $NbPages$ .

Each page can display 16 keys, numbered from 1 to 16 from Left to Right and Top to Bottom:

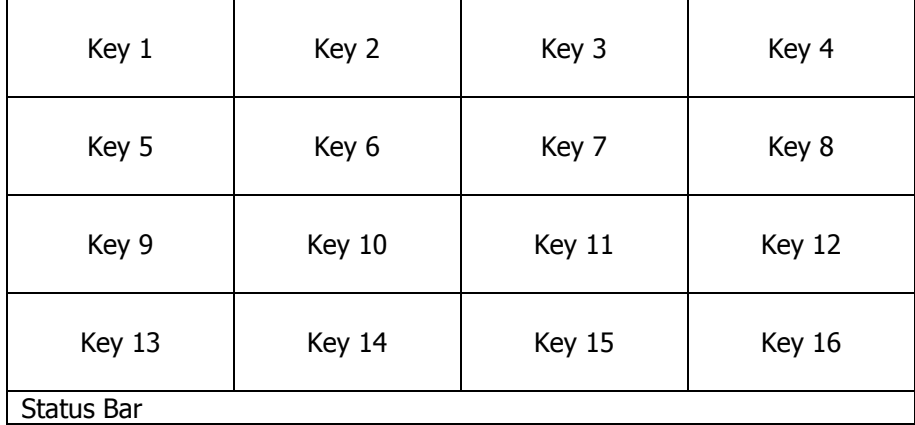

# <span id="page-5-1"></span>**4. Key Definition**

Each key has 5 settings: Function, Label, Parameter, Selection group and Radio group defined as shown:

```
FuncX=FUNC
LabelX=This is a label
ParamX=parameter
GroupX=integer number
RadioX=integer number
```
Where X is the key number from 1 to 16.

**FuncX** sets the function of key X, you MUST define it. It is always written in capitals.

**LabelX** is just a string to be displayed inside the key rectangle. It is generally mandatory with the exception of display functions.

You can write on multiple lines using the pipe character to jump to next line.

```
Example:
   Label1=Matrix 1|zone 1
```
**ParamX, GroupX** and **RadioX** depend on the function.

Next chapter documents all available functions with:

- function description
- used parameters (mandatory or optional)
- parameter syntax
- example
- applicable colors

# <span id="page-6-0"></span>**4.1 Selection Groups**

By default, selection keys used by mic/gong/message/command actions are global. So you can span the key selection array on multiple sub-pages and put the actions on your root page.

You can modify this behavior by defining selection groups using the **GroupX** parameter. A function key defined for group N will use only selection keys of the same group N. So that you can restrict some zones to some actions, or split on different pages.

The **GroupX** parameter can be any integer number (default if not specified is 0).

Functions using ZONESEL of the same group: MIC, GONG, MSGPLAY, MSGSTOP, RESET, MUSICSOURCE, LISTENZONE, VOLMATINC/DEC

Functions using COMMANDSEL of the same group: COMMAND, LATCHCOMMAND

#### <span id="page-6-1"></span>**4.2 Radio Groups – mutually exclusive keys**

COMMAND keys are independent by default.

But you can optionally make a group of keys have only one key selected at the same time. This is called a "Radio button" group (think about ancient car stereos with mechanical keys).

To declare mutually exclusive keys, simply assign them the same radio group number with the **RadioX** parameter.

It is used by the following functions: COMMANDSEL and LATCHCOMMAND.

# <span id="page-7-0"></span>**5. Vox@net client Functions**

The following functions are used with a vox@net server. The keys will be disabled when not connected.

# <span id="page-7-1"></span>**5.1.1 Select zone(s)**

Select a zone/group for next call/message.

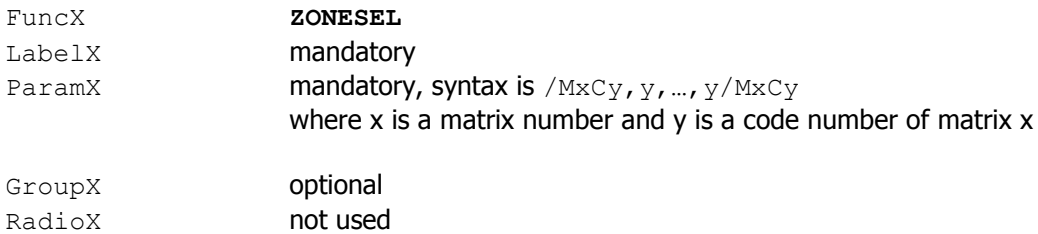

#### Example:

```
Func1=ZONESEL
Label1=West|Corridor
Param1=/M1C1,2/M2C5/M4C1,5,6
Group1=3
Select zones 1 and 2 of Matrix 1, zone 5 of Matrix 2 and zones 1,5 and 6 of Matrix 4
```
#### Applicable Colors:

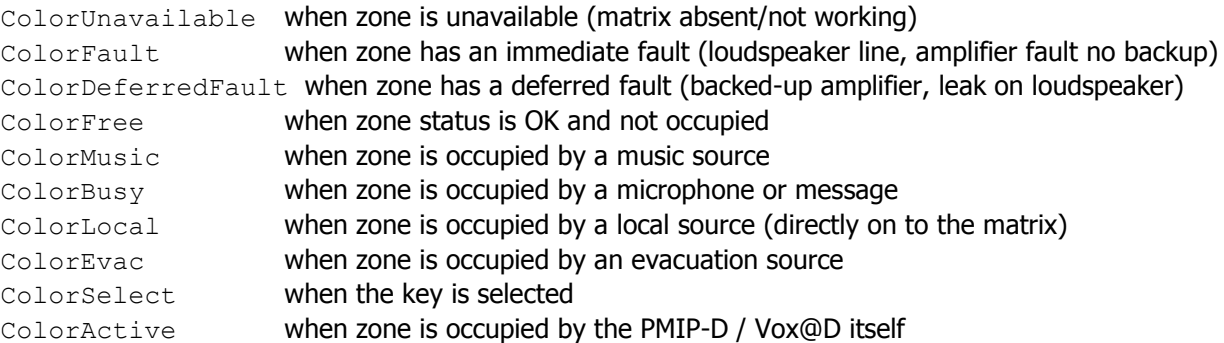

# <span id="page-7-2"></span>**5.1.2 Reset zone selection**

Deselect all zones (in specified selection group)

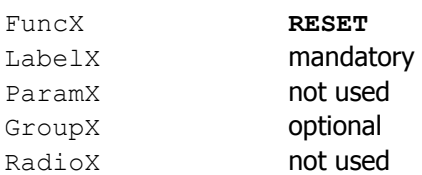

#### Example:

```
Func1=RESET
Label1=Reset
Group1=3
```
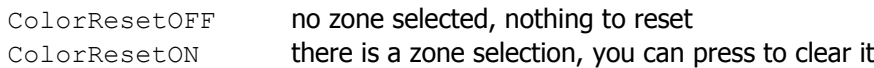

# <span id="page-8-0"></span>**5.1.3 Select the priority**

Select the priority to use for next call/message. Only one priority key is selected at a time.

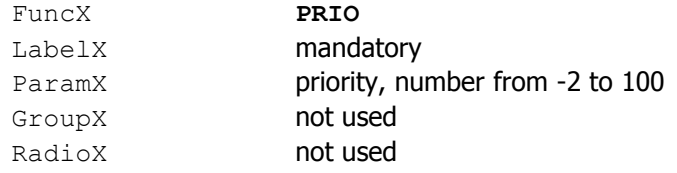

Parameter can be:

- 0, High Priority preset
- -1, Medium Priority preset
- -2, Low Priority preset
- any number from 1 to 100

If no **PRIO** key is selected, then the default priority of the client is used.

#### Example:

```
Func1=PRIO
Label1=Urgent
Param1=0
```

```
Func2=PRIO
Label2=Normal
Param2=-1
```
#### Applicable Colors:

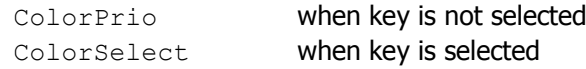

# <span id="page-8-1"></span>**5.1.4 Microphone paging**

Start/stop paging with the microphone. You must select the target zones first.

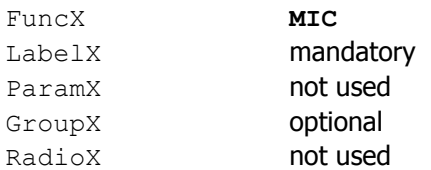

#### Example:

```
Label1=Talk
Func1=MIC
Group1=3
```
Call using zones selected in group 3.

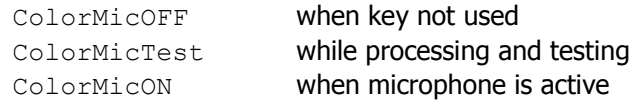

# <span id="page-9-0"></span>**5.1.1 Vu-meter**

Vu-meter of microphone signal.

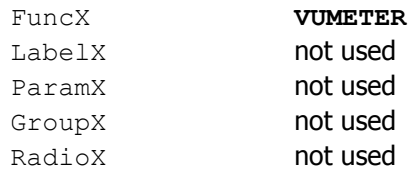

# <span id="page-9-1"></span>**5.1.2 Chime selection**

Select pre-announcement chime for next chime paging. Pressing on the key selects the next available chime.

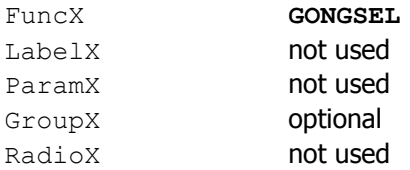

Example:

Func1=GONGSEL

### Applicable Colors:

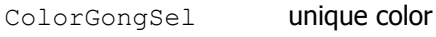

# <span id="page-9-2"></span>**5.1.3 Chime paging**

Start microphone paging with after a pre-announcement chime. You must select the target zones first. The key is blinking while the chime is playing. Then **MIC** key becomes active when you can talk.

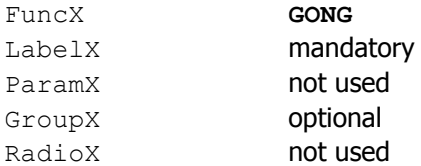

#### Example:

Label1=Talk Func1=GONG

Call using zones of the default selection group.

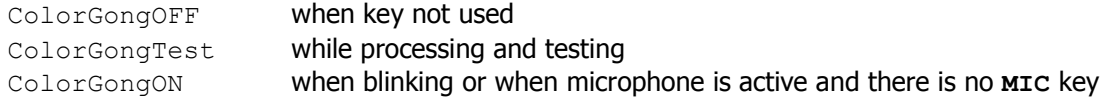

# <span id="page-10-0"></span>**5.1.1 Open program list window**

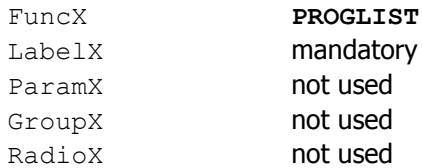

#### Example:

Func1=PROGLIST Label1=Programs

### Applicable Colors:

ColorProgList unique color

# <span id="page-10-1"></span>**5.1.2 Open message list window**

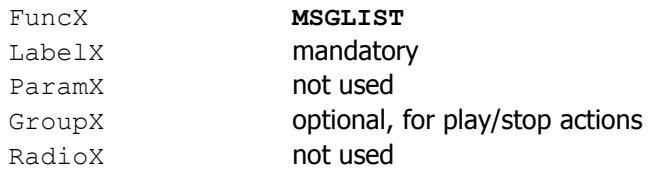

# Example:

Func1=MSGLIST Label1=Messages Group1=5

Play/stop actions in message list window will use selection group 5.

#### <span id="page-10-2"></span>Applicable Colors:

ColorMsgList unique color

# <span id="page-11-0"></span>**5.1.3 Select a message**

Select a message for play/stop/listen, as well as optional predefined zones. Only one message can be selected at a time.

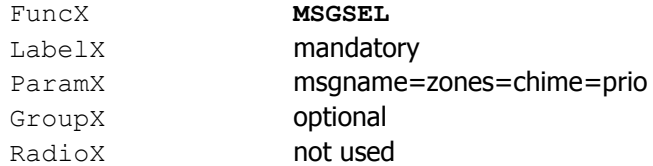

msgname is the message name on the vox@net server (mandatory) zones are the predefined zones with the same syntax as the **ZONESEL** key, or nothing. chime is 0 for no chime, or 1 to use the default chime (defined in the bank of the message) prio is the priority to use (see **PRIO** key) or nothing for default (message bank or client if not defined)

#### Examples:

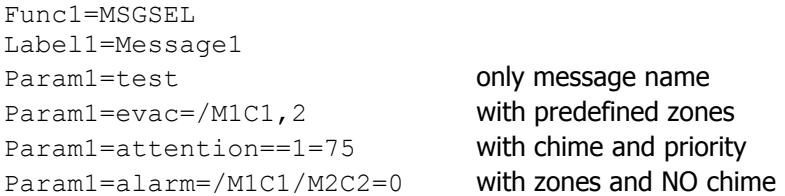

### Applicable Colors:

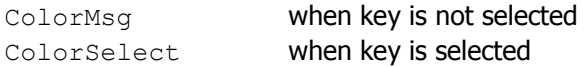

**ZONESEL** colors are also used when the parameter defines a zones selection.

### <span id="page-11-1"></span>**5.1.4 Play message**

Start playing the selected message. You must select the message and the target zones first.

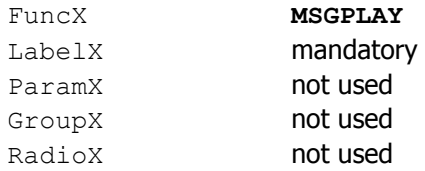

Applicable Colors:

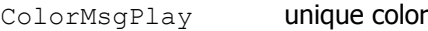

# <span id="page-11-2"></span>**5.1.5 Stop message**

Stop playing a message:

- with zone selection: stop all messages in the selected zones
- without zone selection: stop the playback on the integrated loudspeaker

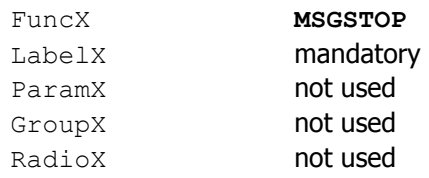

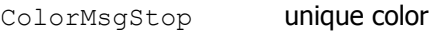

# <span id="page-12-0"></span>**5.1.6 Play message in predefined zones**

Start playing a predefined message into predefined zones.

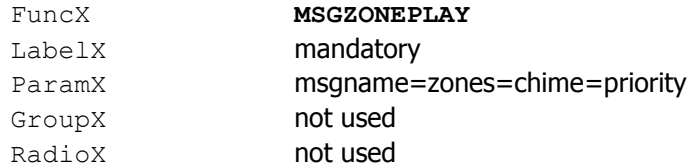

For parameter syntax, refer to [0](#page-10-2)

# Select a message.

# Applicable Colors:

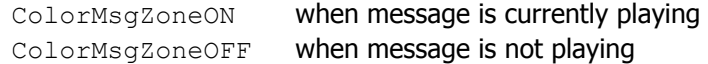

# <span id="page-13-0"></span>**5.1.7 Stop message in predefined zones**

Stop playing a predefined message into predefined zones.

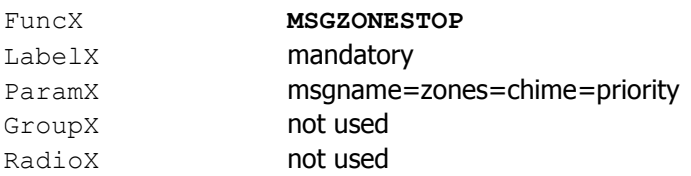

For parameter syntax, refer to [0](#page-10-2)

### Select a message.

#### Applicable Colors:

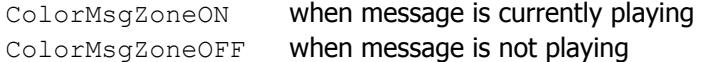

### <span id="page-14-0"></span>**5.1.8 Choose music source**

Choose music source for currently selected zones.

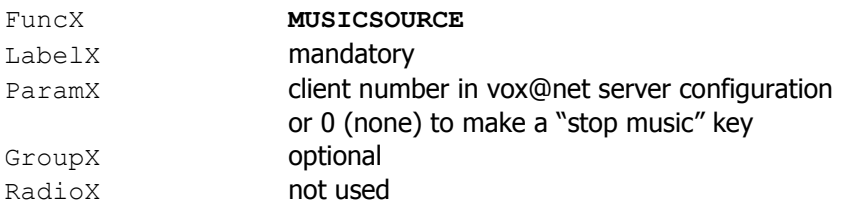

#### Example:

Func1=MUSICSOURCE Label1=Radio Param1=1

Func2=MUSICSOURCE Label2=CD Param2=2

Func3=MUSICSOURCE Label3=Music OFF Param3=0

# Applicable Colors:

ColorMusicSource unique color

# <span id="page-15-0"></span>**5.1.9 Listen message**

Playback a message on the integrated loudspeaker. You must select a message first.

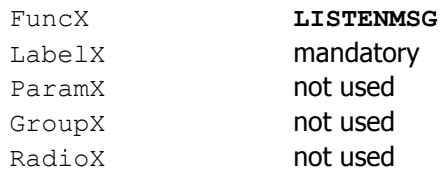

#### Example:

```
Func1=LISTENMSG
Label1=Listen|Message
```
#### Applicable Colors:

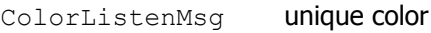

# <span id="page-15-1"></span>**5.1.10 Stop listening**

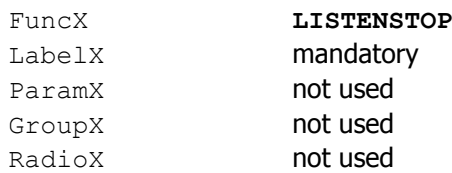

#### Example:

Func1=LISTENSTOP Label1=Listen|Stop

#### Applicable Colors:

ColorListenStop unique color

# <span id="page-16-0"></span>**5.1.11 Listen to zone**

Listen to the source playing in a zone. You must select one zone first.

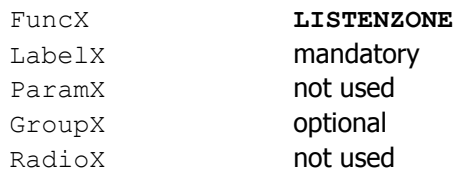

#### Example:

Func1=LISTENZONE Label1=Listen|Zone

#### Applicable Colors:

ColorListenZone unique color

# <span id="page-16-1"></span>**5.1.12 Reset listening**

Reset to automatic listening function (last routed source).

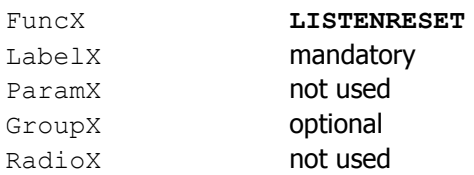

#### Example:

Func1=LISTENRESET Label1=Listen|Reset

#### Applicable Colors:

ColorListenReset unique color

# <span id="page-17-0"></span>**5.1.13 Display loudspeaker volume**

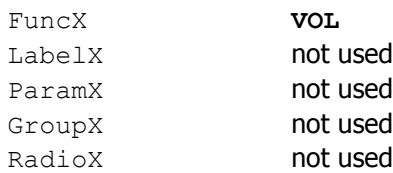

#### Example:

Func1=VOL

#### Applicable Colors:

ColorVol unique color

# <span id="page-17-1"></span>**5.1.14 Increase / Decrease loudspeaker volume**

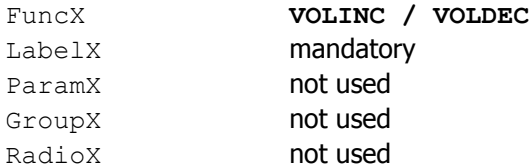

#### Example:

Func1=VOLINC Label1=Vol +

Func2=VOLDEC Label2=Vol -

#### Applicable Colors:

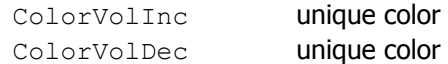

### <span id="page-17-2"></span>**5.1.15 Increase / Decrease matrix audio level**

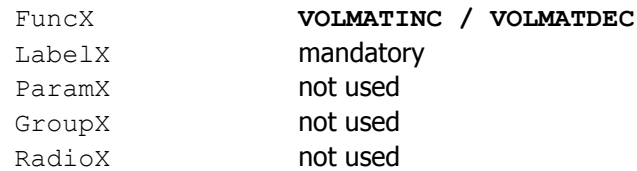

The parameter is the predefined matrix number in the vox@net server configuration. Without parameter, you must select the target zones first.

#### Example:

Func1=VOLMATINC Label1=Matrix +

Func2=VOLMATDEC Label2=Matrix -

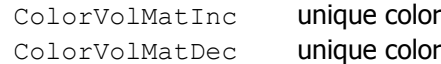

# <span id="page-18-0"></span>**5.1.16 Increase / Decrease client audio level**

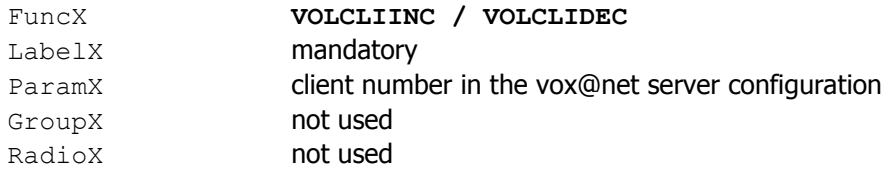

### Example:

Func1=VOLCLIINC Label1=Music + Param1=1

Func2=VOLCLIDEC Label2=Music – Param2=1

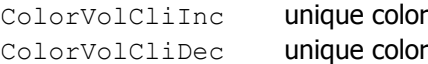

# <span id="page-19-0"></span>**6. General purpose functions**

# <span id="page-19-1"></span>**6.1.1 Label**

No function. This is just a label.

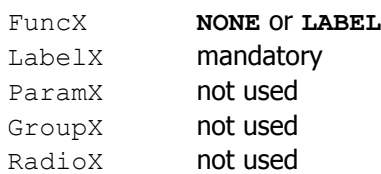

# Example:

Func1=LABEL Label1=This is a label

### Applicable Colors:

ColorLabel unique color

# <span id="page-19-2"></span>**6.1.2 Jump to another page**

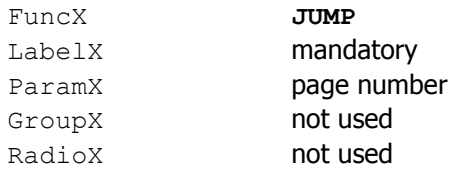

#### Example:

Func16=JUMP Label16=Reset Param16=3

### Applicable Colors:

ColorJump unique color

# <span id="page-20-0"></span>**6.1.3 Command selection**

Select an additionnal command for execution by a **COMMAND** or **LATCHCOMMAND** key of the same selection group. You can define multiple keys to be exclusive using the same RadioX parameter.

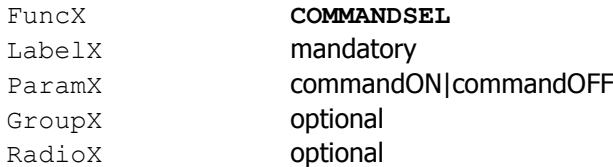

The parameter must contain the "ON" command and an optional "OFF" command separated by the pipe character. Refer to ATEIS VNB command framework document for a list of available commands.

commandON will be executed before the commandON of the **COMMAND** or **LATCHCOMMAND.**

commandOFF will be executed after the commandOFF of the **COMMAND** or **LATCHCOMMAND.**

Applicable Colors:

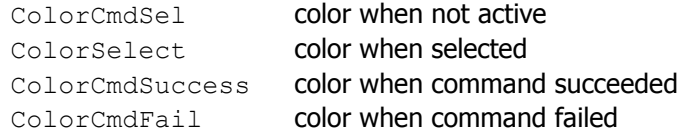

#### <span id="page-20-1"></span>**6.1.4 Execute command (press-to-talk mode)**

Execute a command when pressed. Execute another command when released.

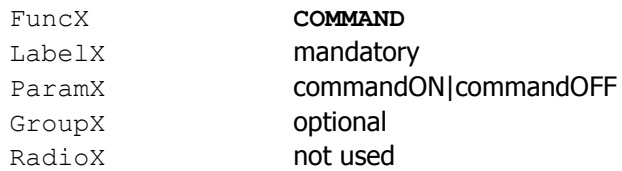

The parameter must contain the "press" command and an optional "release" command separated by the pipe character. Refer to ATEIS VNB command framework document for a list of available commands.

Pressing the key will:

- execute additional commandON of selected **COMMANDSEL** keys
- execute commandON of the key
- change color according to Success or Failure

Releasing the key will:

- execute commandOFF of the key
- execute additional commandOFF of selected **COMMANDSEL** keys

#### Example:

```
Func16=COMMAND
Label16=Press-To-Talk
Param16=talkstart|talkstop
```
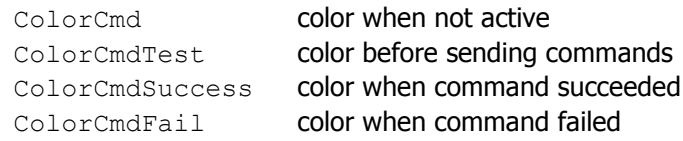

# <span id="page-21-0"></span>**6.1.5 Execute command (latch mode)**

Latch command key.

When pressed, a command is executed according to current selection state. If execution is successful, the key changes and stays to the new state.

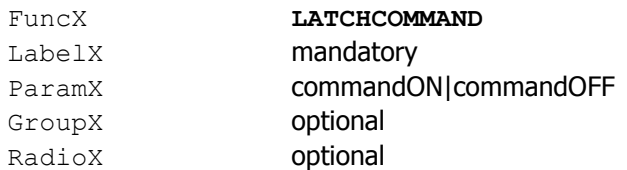

The parameter must contain the "ON" and "OFF" commands separated by the pipe character. Refer to ATEIS VNB command framework document for a list of available commands.

Pressing the key when current state is OFF:

- execute additional commandON of selected **COMMANDSEL** keys
- execute commandON of the key
- change color according to Success or Failure
- if successful, the color will switch to ON state when the key is released

Pressing the key when current state is ON:

- execute commandOFF of the key
- execute additional commandOFF of selected **COMMANDSEL** keys
- change color according to Success or Failure
- if successful, the color will switch to OFF state when the key is released

You can define multiple keys to be exclusive using the same RadioX parameter.

If another key of the same radio group is ON, then pressing a new key will first execute OFF commands of the previously selected key, before executing ON commands of the new key.

#### Example:

Func2=LATCHCOMMAND Label2=Mute UAP|Input 1 Param2=udpack://192.168.10.220:19761/%02WC0011%03%5C%0D |udpack://192.168.10.220:19761/%02WC0010%03%5B%0D

We have a UAPg2 at address 192.168.10.220. We defined COO1 parameter of Third Party Protocol to control input 1 mute.

Starting with in OFF state (key not selected)

Press the key to send the ON command "Write 1 to C001" via UDP with acknowledge on port 19761. If successful, the key will turn ON when released. So we know UAP Input 1 is muted.

Now the we are is ON state (key selected)

Press the key to send the OFF command "Write 0 to C001" via UDP with acknowledge on port 19761. If successful, the key will turn OFF when released. So we know UAP Input 1 is not muted.

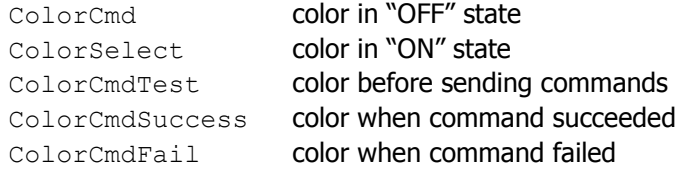

#### <span id="page-22-0"></span>**6.1.6 Example of command with selection**

```
Func1=COMMANDSEL
Label1=Zone 1
Param1=vnb://192.168.10.151/decode?channel=1&mode=1&addr=225.1.2.3&port=8000
       |vnb://192.168.10.151/decode?channel=1&mode=0
Func2=COMMANDSEL
Label2=Zone 2
Param2=vnb://192.168.10.152/decode?channel=1&mode=1&addr=225.1.2.3&port=8000
       |vnb://192.168.10.152/decode?channel=1&mode=0
Func3=COMMAND
Label3=Press|to talk
Param3=encode?channel=1&mode=1&addr=225.1.2.3&port=8000
       |encode?channel=1&mode=0
```
First select a zone with key 1 and/or key 2.

Pressing key 3 will:

- send decoder start command(s) via VNB protocol to use multicast address 225.1.2.3:8000
- start local encoder of the PMIP-D / Vox@D to stream this multicast address

Releasing key 3 will:

- stop local encoder of the PMIP-D / Vox@D
- send decoder stop command(s) via VNB protocol

# <span id="page-23-0"></span>**6.1.7 Display variable value**

Display a variable value in the label with automatic refresh.

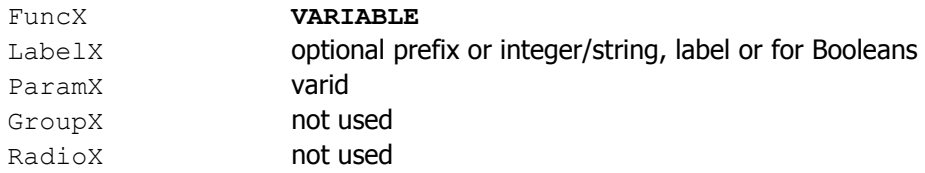

The parameter is the variable identifier or ID (shortname).

For integers or strings, LabelX is optional. If present, the variable value is displayed on the next line.

For Booleans, there are two display modes:

- unique label, the color of the key is used to reflect the Boolean value
- label1|label0, the first label is used when the value is 1 and the second label when the value is 0

#### Examples:

```
Func1=VARIABLE
Label1=volout1=
Param1=volout1
Func2=VARIABLE
Label2=Input 1
Param2=remin1
Func3=VARIABLE
Label3=Active|Inactive
```

```
Applicable Colors:
```
Param3=remin1

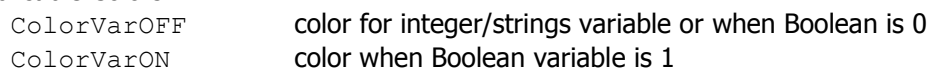

# <span id="page-24-0"></span>**6.1.1 Toggle Boolean variable value**

When pressed, execute toggle command on the variable. Display is the same as the **VARIABLE** function.

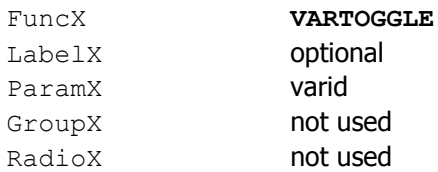

Refer to [6.1.7](#page-23-0) [Display variable value](#page-23-0) for **ParamX** and **LabelX**.

#### Examples:

```
Func1=VARTOGGLE
Label1=Output 1
Param1=remout1
```

```
Func2=VARTOGGLE
Label2=Active|Inactive
Param2=remout1
```
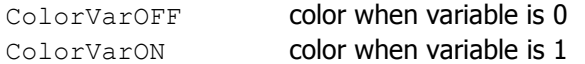